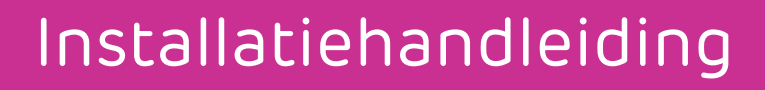

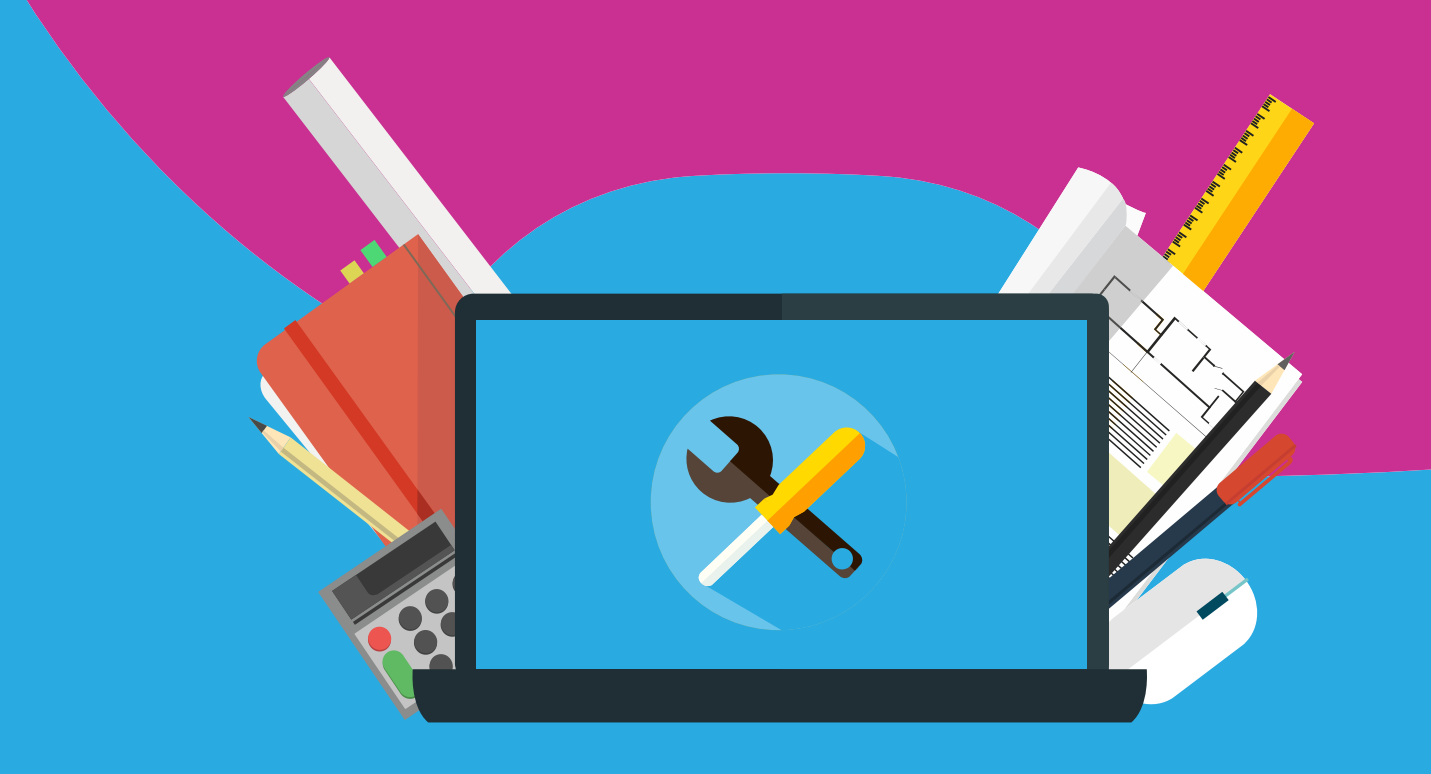

# Digitale ISIC studentenkaart (app) Android en iOS

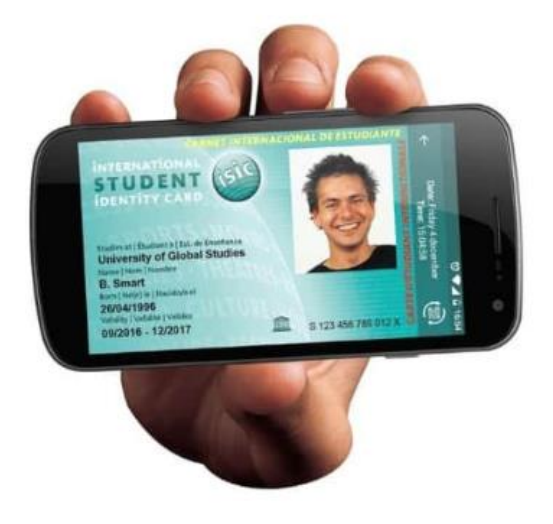

**Stap 1:** Klik op de link en houd je kortingscode bij de hand

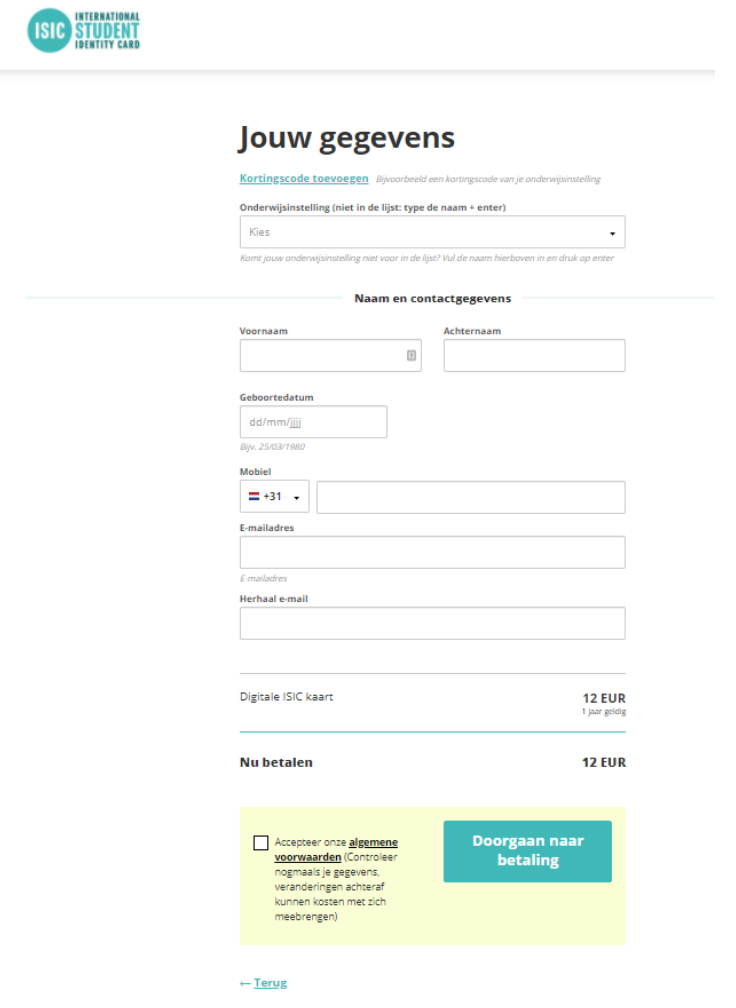

 $\mathbf{A}$   $\mathbf{A}$   $\mathbf{A}$   $\mathbf{A}$ 

#### **Stap 2:** Klik op Kortingscode toevoegen

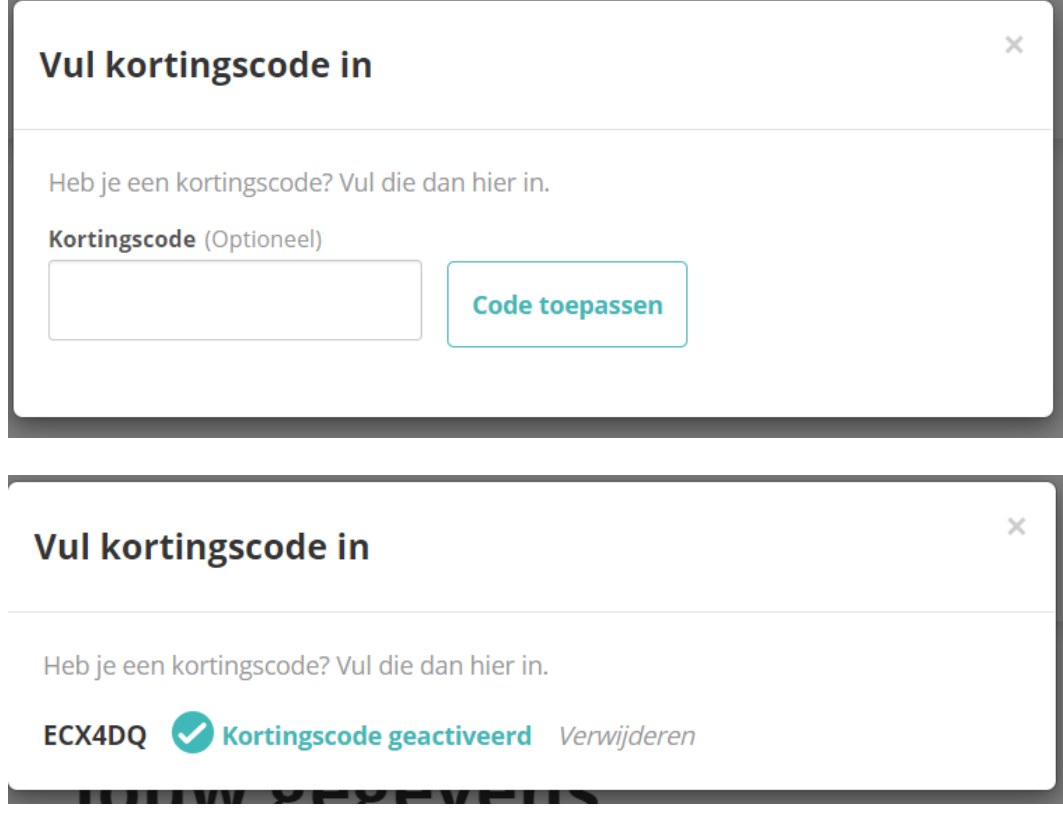

Nadat je de kortingscode hebt ingevuld wijzigt het bedrag naar 0 EUR

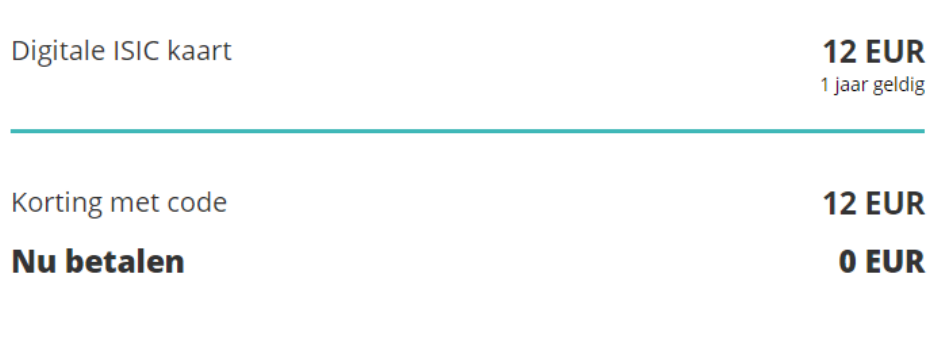

Doorgaan naar Accepteer onze algemene voorwaarden (Controleer betaling nogmaals je gegevens, veranderingen achteraf kunnen kosten met zich meebrengen)

#### $\leftarrow$  Terug

**Stap 3:** Vul de rest van de gegevens in

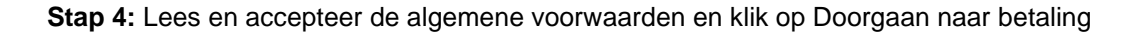

## Verifieer je gegevens

Upload een pasfoto (voor ISIC verifieer ook je onderwijsinstelling)

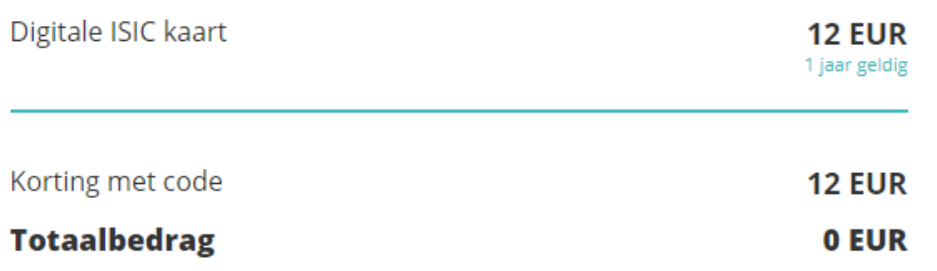

**AAAAAAAAAAA** 

Jouw gegevens Corrigeer uw informatie

**Stap 5:** Upload nu een pasfoto

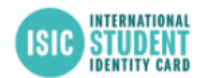

Stap 2/2 - Verificatie van je kaart

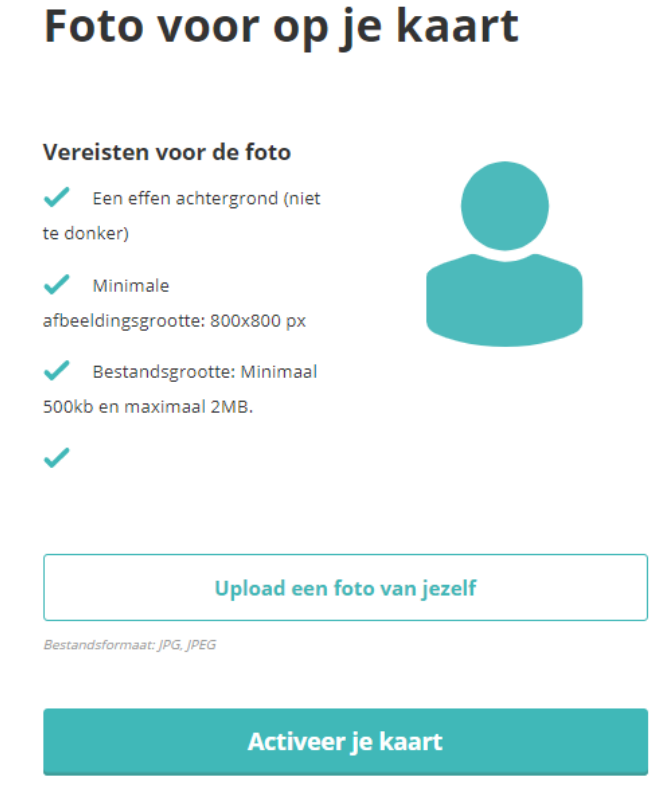

Als je je opleiding nu nog niet bevestigd, dan ontvang je binnen 30 minuten een e-mail met een

**Stap 6:** Na het uploaden klik je op Activeer je kaart

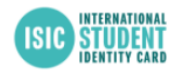

Stap 2/2 - Verificatie van je kaart

Foto voor op je kaart

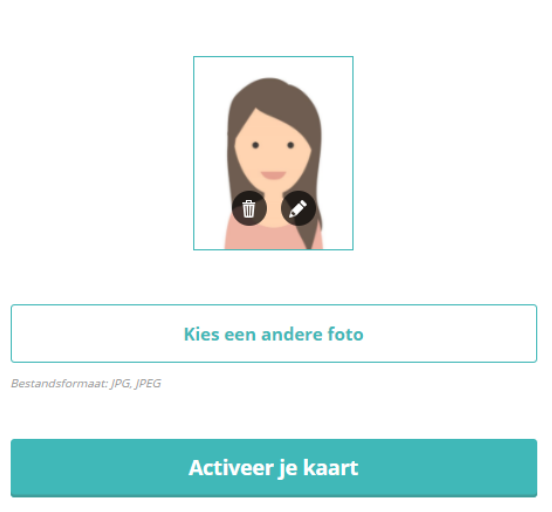

Als je je opleiding nu nog niet bevestigd, dan ontvang je binnen 30 minuten een e-mail met een<br>Iink zodat je dit op een later moment kunt doen.

. . . . . . . . . .

. . . . . . . . . . . .

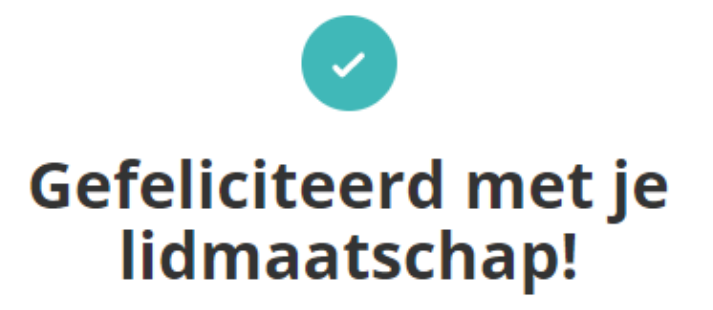

Download de ISIC app en ga meteen aan de slag:

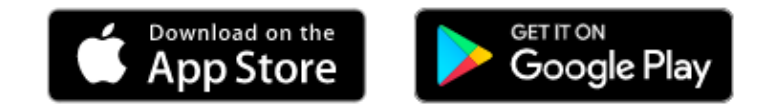

### Wat gebeurt er nu?

- 1: Jouw studentenstatus wordt gecheckt en binnen 24 uur (op werkdagen) door het support team gevalideerd.
- 2: JNa goedkeuring ontvang je een link in je mail, hiermee activeer je jouw digitale ISIC.
- 3: Activeer je ISIC kaart in de ISIC App en ontdek de vele kortingen die ISIC wereldwijd te bieden heeft!

Gefeliciteerd met je lidmaatschap!

De digitale ISIC kaart is 1 jaar geldig.

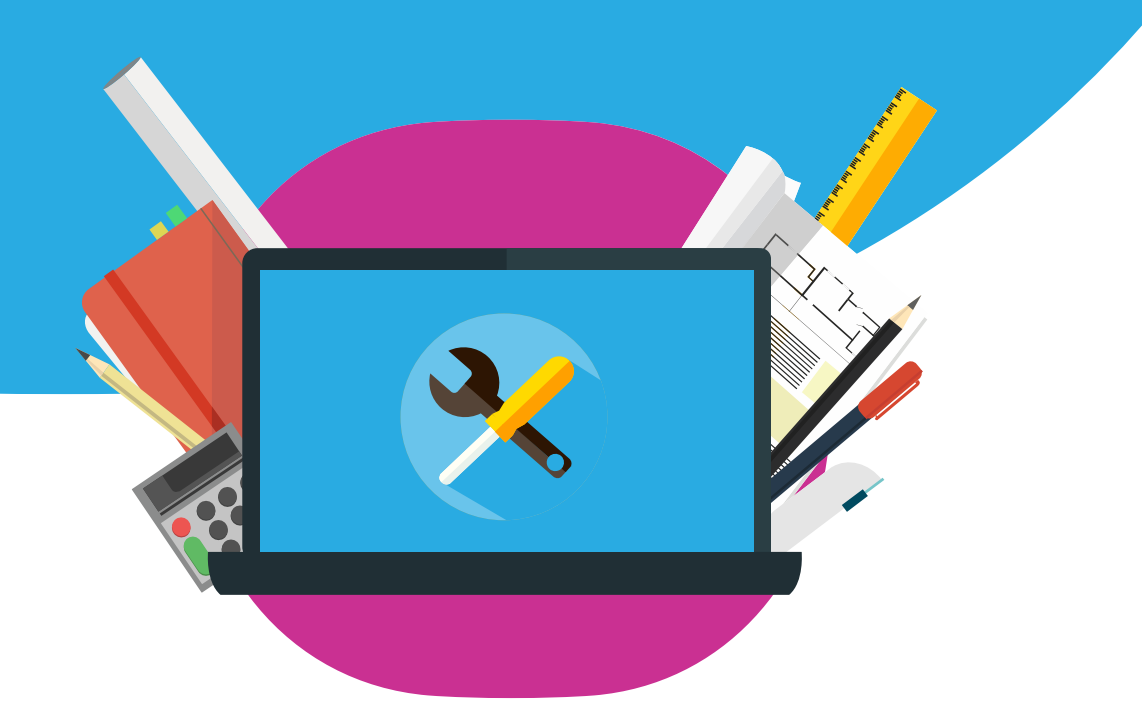